[windows,](http://intrusos.info/doku.php?id=tag:windows&do=showtag&tag=windows%2C), [ampliar,](http://intrusos.info/doku.php?id=tag:ampliar&do=showtag&tag=ampliar%2C), [periodo,](http://intrusos.info/doku.php?id=tag:periodo&do=showtag&tag=periodo%2C), [tiempo,,](http://intrusos.info/doku.php?id=tag:tiempo&do=showtag&tag=tiempo%2C) [reactivar,](http://intrusos.info/doku.php?id=tag:reactivar&do=showtag&tag=reactivar%2C), [prueba,,](http://intrusos.info/doku.php?id=tag:prueba&do=showtag&tag=prueba%2C) [extender](http://intrusos.info/doku.php?id=tag:extender&do=showtag&tag=extender)

## **Ampliar el tiempo de prueba de una Versión de Evaluación de Windows**

Si estamos usando una imagen de evaluación de un Sistema operativo Microsoft y se nos ha acabado el periordo de prueba, podemos ampliarlo ejecutando en una consola cmd

slmgr.vbs /rearm

y posteriormente reiniciamos el equipo.

Si queremos información genérica sobre la licencia de un equipo

slmgr.vbs /dli

y i queremos información más detallada

slmgr.vbs /dlv

## **Pasar una versión de evaluación a completa**

Lo priemero es averiguar que versión es la que estamos usando con </sxh>DISM /online /Get-CurrentEdition</sxh> Para saber a que versiones podemos pasar ejecutamos

## DISM /online /Get-TargetEditions

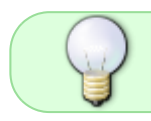

Las versiones Server Core or Nano Server no se pueden convertir con este método y tampoco podemos hacerlo en un equipo con el rol de controlador de dominio.

El comando necesario para cambiar la versión de prueba a una completa

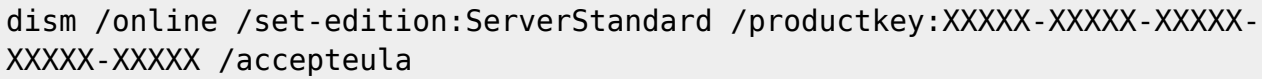

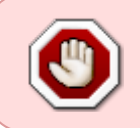

Con Windows Server 20160 y 2019 he tenido problemas para que me aceptara las licencias MAK originales, por ello he tenido que usar las licencias KMS genéricas para poder convertirlos

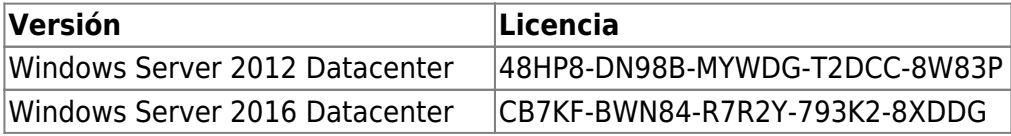

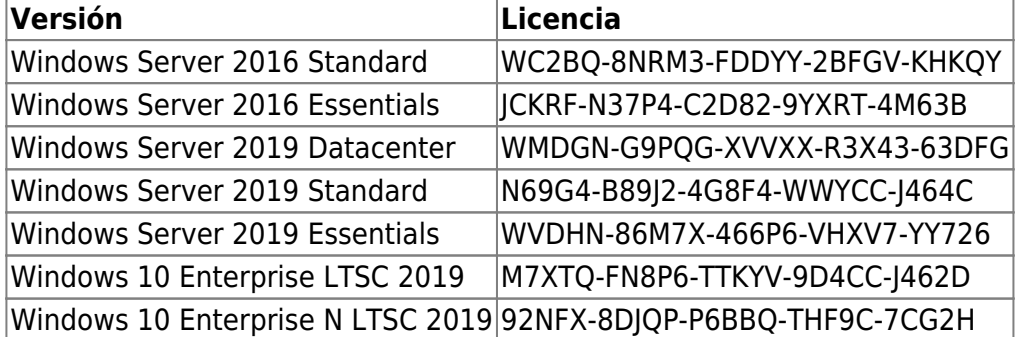

Para instalar la llave KMS

slmgr /ipk xxxxx-xxxxx-xxxxx-xxxxx-xxxxx

Para especificar un servidor KMS específico

slmgr /skms miservidor-kms-ws2019.local:1688

Para activar el SO contra el servidor KMS

slmgr /ato

Para comprobar el estado de activación

slmgr /dlv

## **Referencias**

- <https://www.sysadmit.com/2016/11/windows-extender-periodo-de-prueba.html>
- <http://woshub.com/how-to-upgrade-windows-server-2016-evaluation-to-full-version/>
- [https://peterchirinos.wordpress.com/2014/06/13/windows-server-2012r2-evaluacion-convertir-y](https://peterchirinos.wordpress.com/2014/06/13/windows-server-2012r2-evaluacion-convertir-y-actividad-a-licencia-completa/)[actividad-a-licencia-completa/](https://peterchirinos.wordpress.com/2014/06/13/windows-server-2012r2-evaluacion-convertir-y-actividad-a-licencia-completa/)
- [https://docs.microsoft.com/en-us/previous-versions/windows/it-pro/windows-server-2012-r2-and-](https://docs.microsoft.com/en-us/previous-versions/windows/it-pro/windows-server-2012-r2-and-2012/jj612867)[2012/jj612867](https://docs.microsoft.com/en-us/previous-versions/windows/it-pro/windows-server-2012-r2-and-2012/jj612867)(v=ws.11)

From: <http://intrusos.info/> - **LCWIKI**

Permanent link: **<http://intrusos.info/doku.php?id=windows:evaluacion&rev=1591879639>**

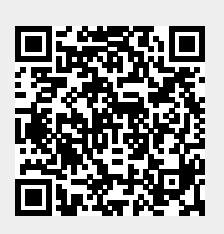

Last update: **2023/01/18 14:00**